## **Creating an Account**

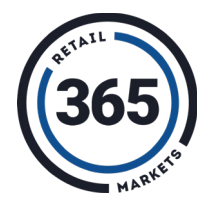

- 1 Select *Create Account* on the sign-in screen
- 2 Enter your email address and confirm the verification email
- 3 Provide the required information. Auto-funding is optional
- **4** Fund your account and you're good to go!

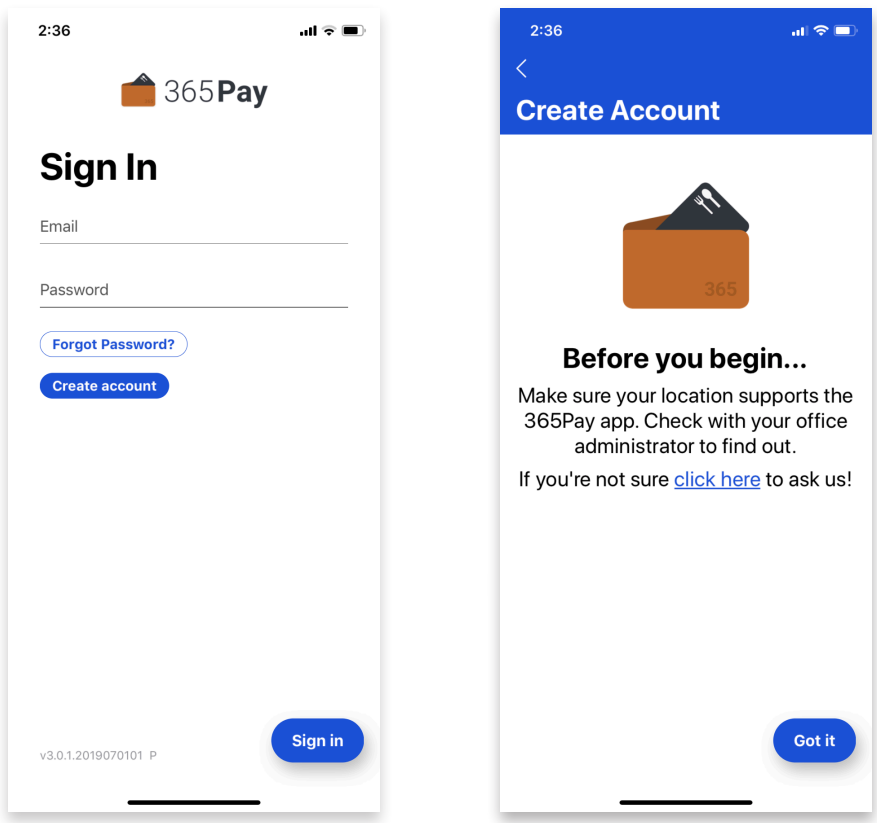

## **Funding an Account**

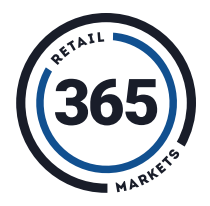

- Select the **Fund Account** button on the main screen
- 2 Select the payment method to be used
- 3 Choose a dollar amount to credit to your account
- **4** Hit the **Add** \$ to add the funds!

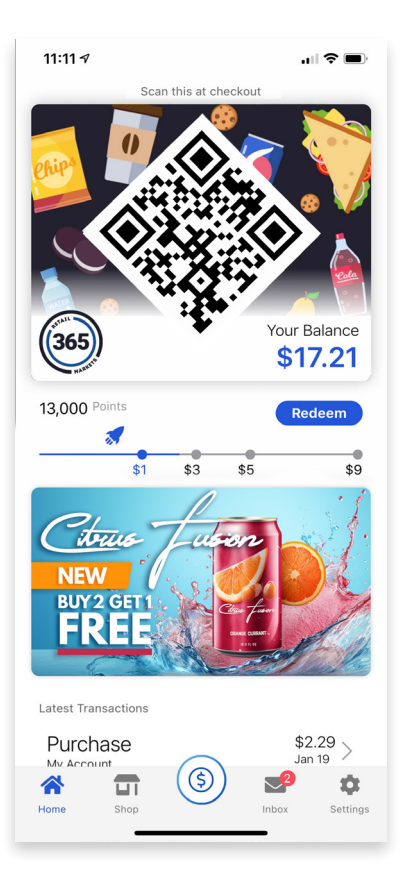

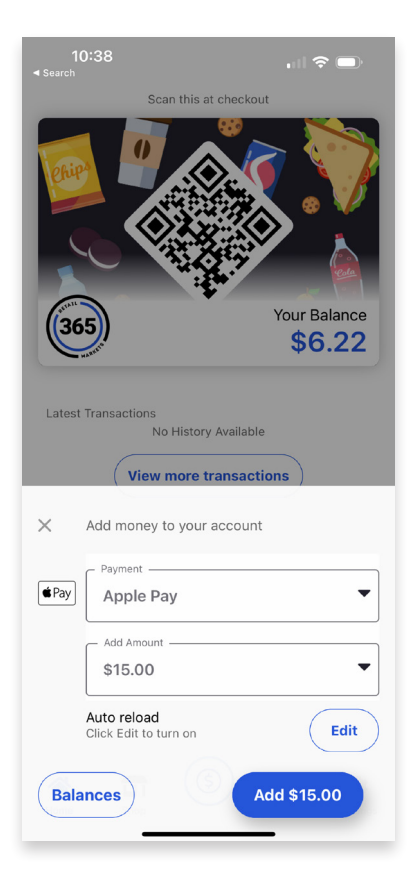

## **Making Purchases**

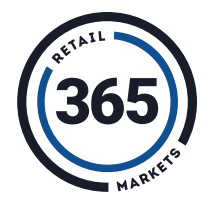

- 1 Scan your products at the kiosk
- 2 Hit the *Pay By Account* button
- 3 Scan the QR code from the app at the scanner
- 4 Enjoy your tasty snacks!

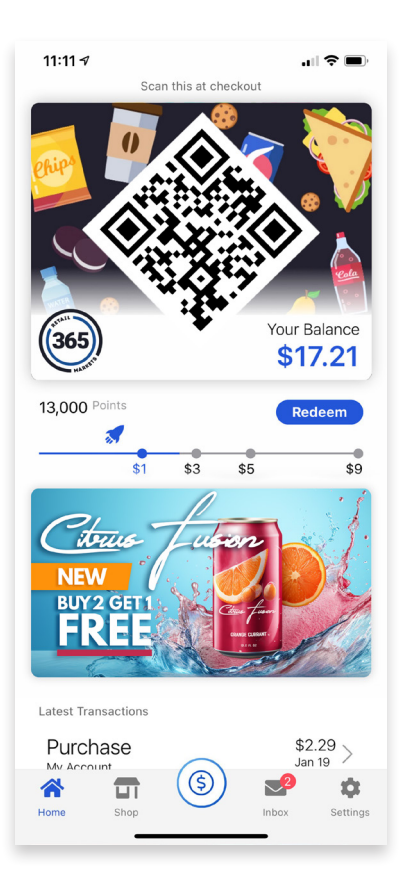

## **Account Management**

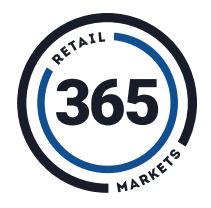

From the *Settings* menu you can:

- 1 View past account history such as funding and purchases
- 2 Add credit card information to your account
- 3 Update your personal information
- 4 Add or Edit Market Card
- 5 View rewards, and so much more!

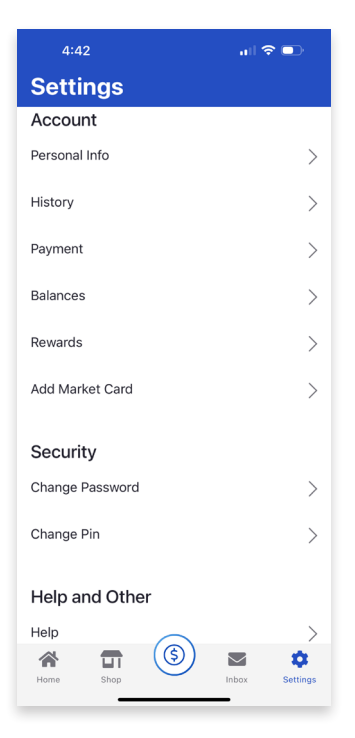